# Cisco Success Network (CSN) su Cisco Email **Security**  $\overline{\phantom{a}}$

## Sommario

Introduzione **Vantaggi** Informazioni raccolte **Prerequisiti Requisiti** Configurazione correlata al firewall Componenti usati **Configurazione** Dipendenze CSN e CTR Configurazione CSN tramite interfaccia utente Configurazione CSN tramite CLI Risoluzione dei problemi

## Introduzione

Questo documento contiene le informazioni sulla funzionalità Cisco Success Network che sarebbe stata disponibile con la versione AsyncOS 13.5.1 per Cisco Email Security Appliance (ESA). Cisco Success Network (CSN) è un servizio cloud abilitato per l'utente. Quando il CSN è abilitato, viene stabilita una connessione protetta tra l'ESA e il cloud Cisco (tramite la connessione CTR), per trasmettere le informazioni sullo stato delle funzionalità. I dati CSN di streaming forniscono un meccanismo per selezionare i dati di interesse dall'ESA e trasmetterli in formato strutturato alle stazioni di gestione remote.

# Vantaggi

- Informare il cliente sulle caratteristiche inutilizzate disponibili che possono migliorare l'efficacia del prodotto.
- Per informare il cliente in merito ai servizi di supporto tecnico e di monitoraggio aggiuntivi disponibili per il prodotto.
- Per aiutare Cisco a migliorare il prodotto.

## Informazioni raccolte

Di seguito è riportato l'elenco delle informazioni sulle funzionalità raccolte come parte di questa funzionalità una volta configurate sul dispositivo ESA:

- Modello dispositivo (x90, x95, 000v, 100v, 300v, 600v)
- UDI (Device Serial Number)
- UserAccountID (numero ID VLAN o SLPIID)
- Versione del software
- Data installazione
- slVLAN (Nome account virtuale in Smart Licensing)
- Modalità di distribuzione
- IronPort Anti-Spam
- Greymail Safe Annulla sottoscrizione
- Sophos
- McAfee
- Reputazione dei file
- Analisi file
- Prevenzione della perdita dei dati
- Feed minacce esterne
- Analisi immagini Ironport
- Filtri epidemie
- Impostazioni di Cisco IronPort Email Encryption (crittografia envelope)
- Crittografia PXE
- Reputazione del dominio
- Filtro URL
- Personalizzazione pagina blocco
- Verifica messaggi
- Quarantene per virus ed epidemie
- Quarantena posta indesiderata

## **Prerequisiti**

### **Requisiti**

Per configurare questa funzione, è necessario soddisfare alcuni dei seguenti requisiti:

• Account CTR (Cisco Threat Response)

#### Configurazione correlata al firewall

La configurazione del firewall necessaria per ottenere la funzionalità CSN dipende attualmente dalla comunicazione CTR. Per ulteriori informazioni, fare riferimento a questo documento: [Integrating ESA with CTR](/content/en/us/td/docs/security/esa/esa13-5/user_guide/b_ESA_Admin_Guide_13-5/b_ESA_Admin_Guide_13-0_chapter_0110001.html)

### Componenti usati

Le informazioni fornite in questo documento si basano sulle seguenti versioni software e hardware:

• Email Security Appliance (ESA) AsyncOS versione 13.5.1.x e successive.

### **Configurazione**

Èpossibile configurare questa funzione utilizzando sia l'interfaccia utente ESA che la CLI. Di

seguito sono riportati i dettagli di entrambi i passaggi.

### Dipendenze CSN e CTR

La funzionalità CSN dipende dalla connettività della funzionalità CTR per la riuscita dell'operazione e questa tabella fornisce ulteriori informazioni sulla relazione tra questi due processi.

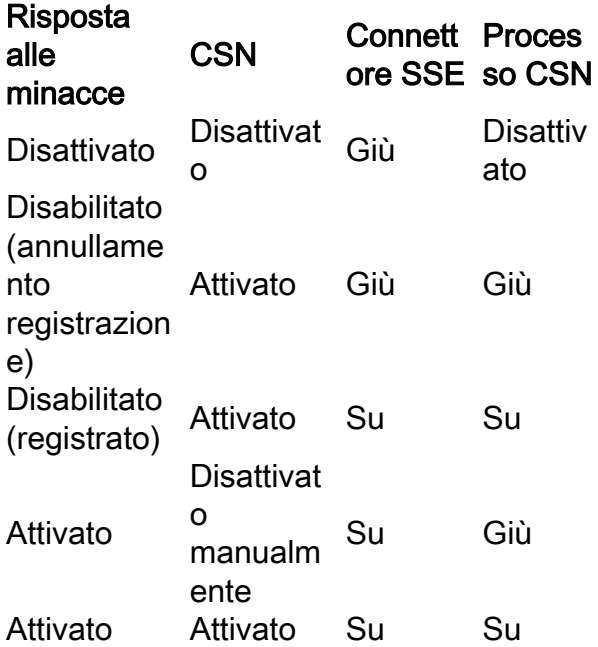

### Configurazione CSN tramite interfaccia utente

1) Accedere all'interfaccia utente ESA.

2) Selezionare Network >> Cloud Service Settings (Presumo che CTR sia stato disabilitato prima di iniziare l'aggiornamento alla versione 13.5.1.x). Prima dell'aggiornamento, se CTR è stato abilitato, anche CSN verrà abilitato per impostazione predefinita. Se CTR è stato disabilitato, anche CSN verrà disabilitato.

Nota: Si presume che il CTR sia stato disabilitato prima dell'aggiornamento, in quanto il CTR in una distribuzione centralizzata dovrebbe essere disabilitato poiché è abilitato solo sull'SMA per l'invio di informazioni di report al CTR.

3) Questo è ciò che si osserverebbe come valore predefinito sul dispositivo ESA: -

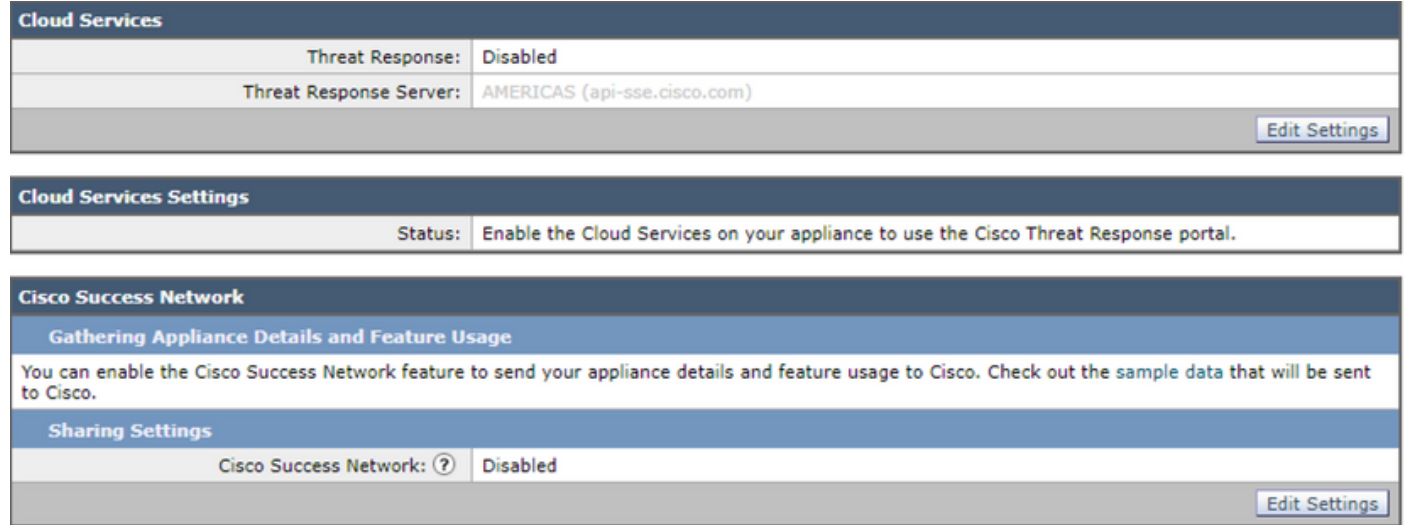

#### 4) Registreremo questa ESA abilitando prima i servizi CTR sull'ESA e "presentando" le modifiche.

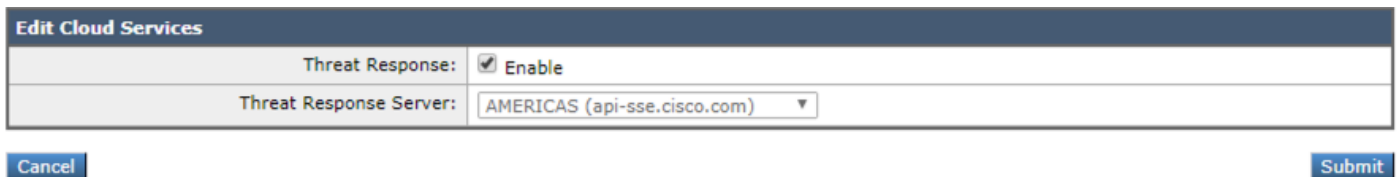

#### Cancel

5) Mostrerebbe questo stato sulla pagina CTR "The Cisco Cloud Service is occupato. In seguito, tornare a questa pagina per controllare lo stato dell'accessorio." Eseguire il commit delle modifiche nel dispositivo.

6) In questo modo è possibile ottenere il token CTR e registrare il dispositivo su CTR:

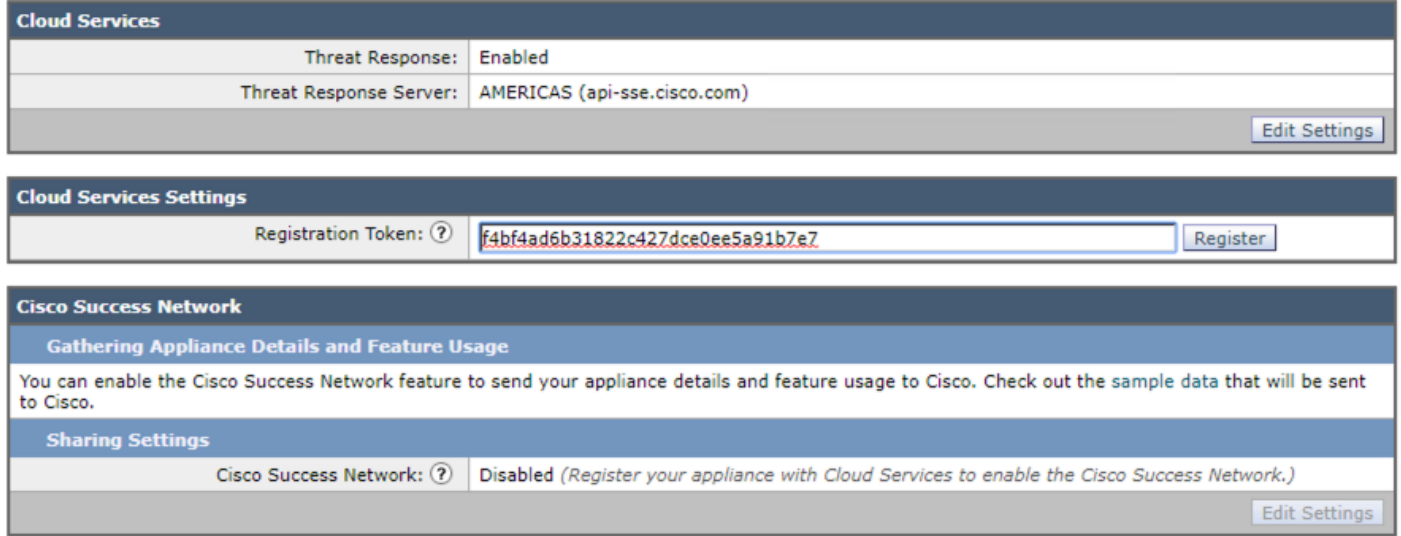

7) Questo stato dovrebbe essere visualizzato una volta completata la registrazione:

Riuscita: viene inviata una richiesta di registrazione dell'appliance sul portale Cisco Threat Response. Tornare a questa pagina in seguito per verificare lo stato dell'accessorio.

8) Una volta aggiornata la pagina, vedrai il CTR registrato e il CSN abilitato:

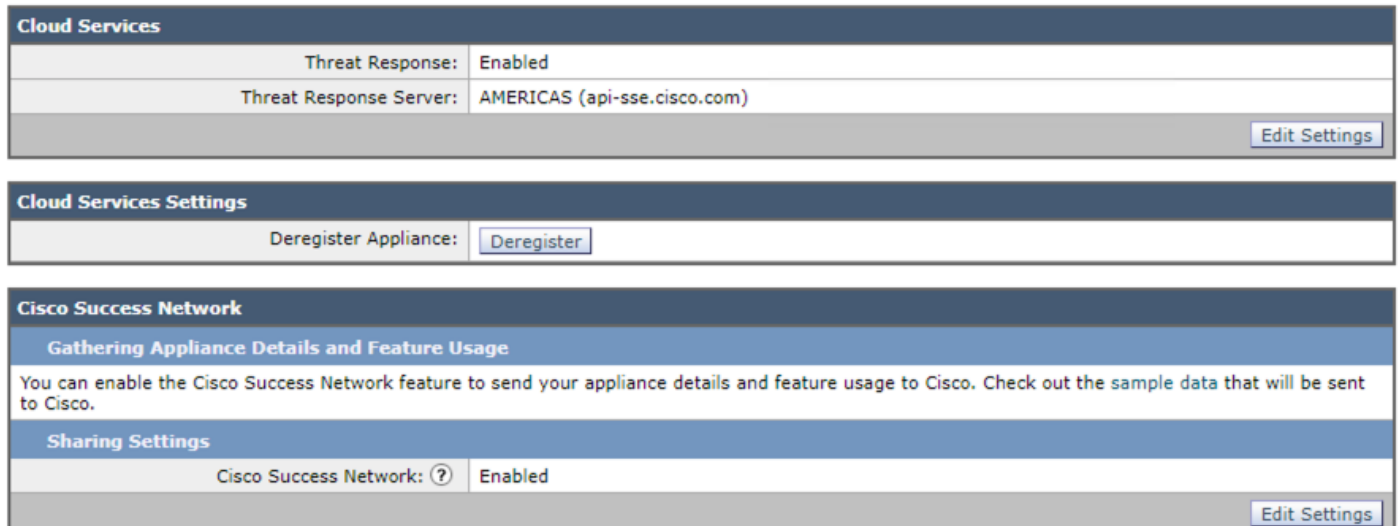

9) Come accennato, in questo scenario il CTR deve essere disabilitato poiché questa ESA è centralizzata e si vedrebbe ancora il CSN abilitato come previsto. Nel caso in cui l'ESA non sia gestita da SMA (non centralizzato), è possibile mantenere attivato il CTR.

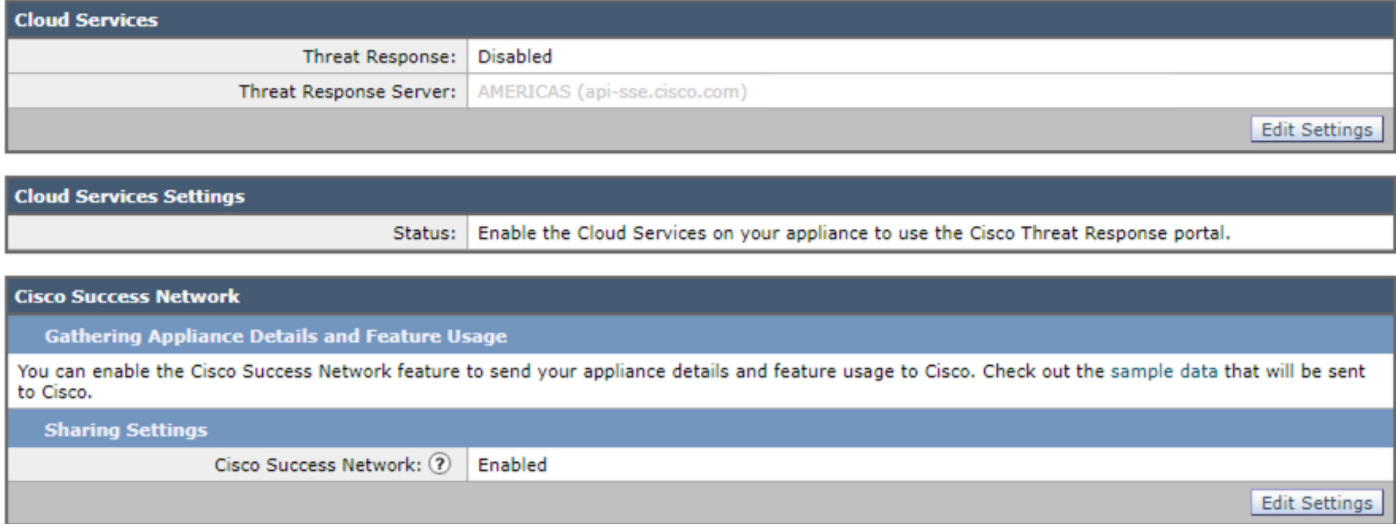

Deve essere lo stato finale della configurazione. Questo passaggio deve essere seguito per ciascuna UEE poiché questa impostazione è a livello di macchina.

### Configurazione CSN tramite CLI

(Machine esa )> **csnconfig**

You can enable the Cisco Success Network feature to send your appliance details and feature usage to Cisco.

Choose the operation you want to perform: - ENABLE - To enable the Cisco Success Network feature on your appliance. []> **enable**

The Cisco Success Network feature is currently enabled on your appliance.

Le modifiche devono essere eseguite come parte dell'abilitazione di questo uso della CLI.

### Risoluzione dei problemi

Per risolvere il problema, è disponibile un registro PUB (/data/pub/csn\_logs) contenente le informazioni su questa funzionalità. L'esempio seguente è il registro al momento in cui è stata completata la registrazione sul dispositivo:

#### **(Machine ESA) (SERVICE)> tail**

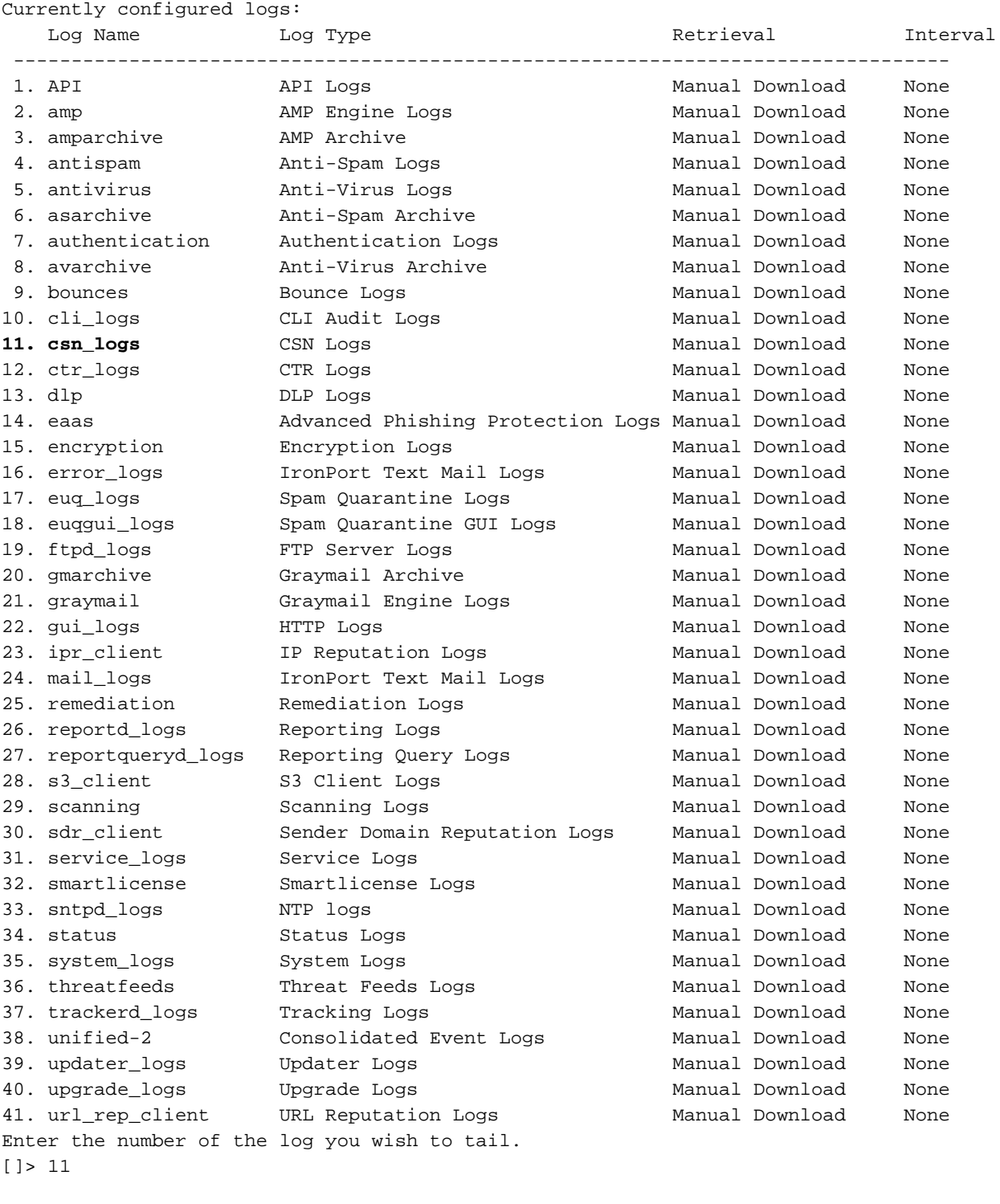

Press Ctrl-C to stop. Sun Apr 26 18:16:13 2020 Info: Begin Logfile Sun Apr 26 18:16:13 2020 Info: Version: 13.5.1-177 SN: 564D2E7007BA223114B8-786BB6AB7179 Sun Apr 26 18:16:13 2020 Info: Time offset from UTC: -18000 seconds Sun Apr 26 18:16:13 2020 Info: System is coming up. Sun Apr 26 18:16:13 2020 Info: DAEMON: Watchdog thread started Sun Apr 26 18:16:16 2020 Info: **The appliance is uploading CSN data** Sun Apr 26 18:16:16 2020 Info: **The appliance has successfully uploaded CSN data**